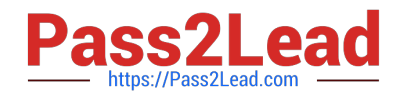

# **71300XQ&As**

Avaya Aura Communication Applications Integration Exam

## **Pass Avaya 71300X Exam with 100% Guarantee**

Free Download Real Questions & Answers **PDF** and **VCE** file from:

**https://www.pass2lead.com/71300x.html**

100% Passing Guarantee 100% Money Back Assurance

Following Questions and Answers are all new published by Avaya Official Exam Center

**C** Instant Download After Purchase

**83 100% Money Back Guarantee** 

- 365 Days Free Update
- 800,000+ Satisfied Customers

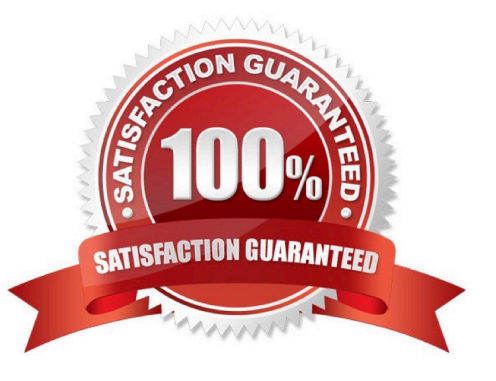

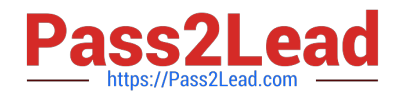

### **QUESTION 1**

Which four kinds of services does the TSAPI standard provide for third-party call control over Avaya Aura Communication Manager (CM)? (Choose four.)

- A. receiving notifications of events
- B. controlling specific calls or stations
- C. invoking CM features
- D. performing a remote reboot to the CM server
- E. completing the routing of incoming calls
- F. adding new feature buttons to agent sets
- Correct Answer: ABCE
- A: The services in the Event Report group provide a client application with the reports of events that cause
- a change in the state of a call, a connection, or a device.
- B: The services in the call control group enable a telephony client application to control a call or connection
- on Communication Manager. Typical uses of these services are:
- placing calls from a device
- controlling a connection for a single call.
- C: The services in the query group allow a client to query device features and static attributes of a
- Communication Manager device.
- E: The services in the routing group allow Communication Manager to request and receive routing

instructions for a call from a client application. References: Avaya Aura Application Enablement Services

TSAPI for Avaya Communication Manager Programmer\\'s Reference Release 6.1, page 128

https://downloads.avaya.com/css/P8/documents/100141354

### **QUESTION 2**

The media stream in WebRTC is anchored on which Avaya Aura component?

- A. Avaya Aura Media Gateway G430/G450
- B. Avaya Aura Media Server (AAMS)
- C. No DSP Resources are required

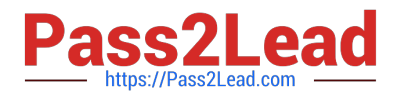

### D. G650 Medpro

### Correct Answer: B

The Avaya WebRTC Snap-in enables users inside or outside the Enterprise to make a secure call from their web browser to any endpoint to which Avaya Aura can deliver calls. The WebRTC Snap-in supports 1800 simultaneous calls at a rate of 28,000 BHCC in the following deployment model: 1 Avaya Breeze server 1 Avaya Session Border Controller for Enterprise (Avaya SBCE) server 8 Avaya Aura Media Servers References: Avaya WebRTC Snap-in Reference, Release 3.1 (May 2016), page 26 https:// downloads.avaya.com/css/P8/documents/101013939

### **QUESTION 3**

In Avaya Aura Communication Manager (CM) for TSAPI, which type of CTI-link needs to be configured?

A. ASAI-IP

B. TSAPI-IP

C. ADJ-IP

D. DMCC-IP

Correct Answer: C

The Avaya AES server forwards CTI requests, responses, and events between Invision CTI Server and

Communication Manager. The Avaya AES server communicates with Communication Manager over an

AES link. Within the AES link, CTI links may be configured to provide CTI services to CTI applications such

as Invision CTI. Step 1: Enter the display system-parameters customer-options command. On Page 3,

verify that Computer Telephony Adjunct Links is set to y.

Step 2: Enter the add cti-link m command, where m is a number between 1 and 64, inclusive. Enter a valid

Extension under the provisioned dial plan in Avaya Communication Manager, set the Type field to ADJ-IP,

and assign a descriptive Name to the CTI link.

Etc.

References: Application Notes for Invision CTI with Avaya Aura Communication Manager and Avaya Aura Application Enablement Services ?Issue 1.0, page 6 https://www.devconnectprogram.com/fileMedia/ download/edd26666-ae98-4f15-9a2a- a156d0807160

### **QUESTION 4**

In Avaya Session Border Controller for Enterprise (SBCE) 7.x, you need to download the 46xxsettings.txt file to a Remote Worker device.

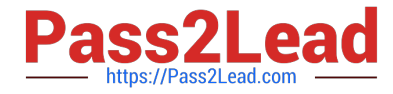

What needs to be configured under DMZ Services > Relay Services?

- A. Application Relay and File Transfer
- B. Reverse Proxy
- C. Application Relay
- D. Application Relay and Reverse Proxy

Correct Answer: C

Relay Services are used to define how file transfers (e.g., for phone firmware upgrades and configuration), are routed to the Remote Worker endpoints. Example: 2 For accessing the file server using HTTPS protocol The following screenshot shows the newly created Relay Services

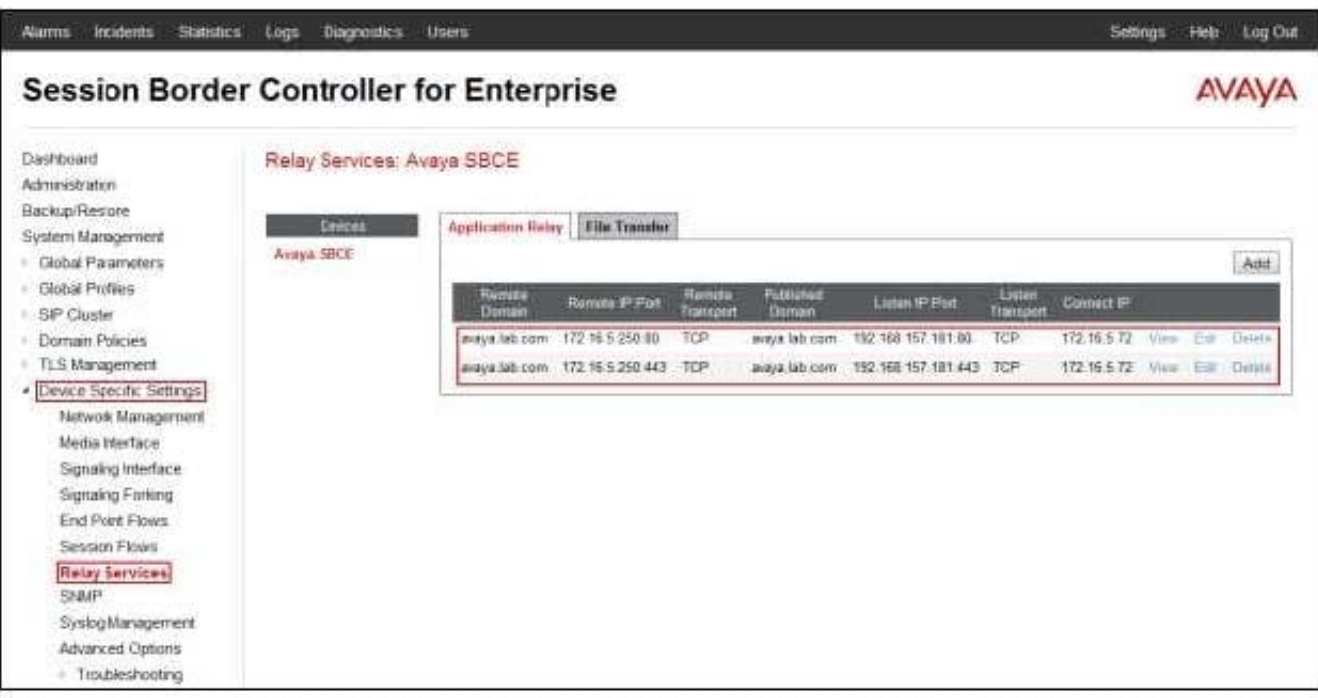

References: Configuring Remote Workers with Avaya Session Border Controller for Enterprise Rel.

### 6.2, Avaya Aura

Communication Manager Rel. 6.3 and Avaya Aura Session Managers Rel. 6.3 - Issue 1.0, page 73 https://

downloads.avaya.com/css/P8/documents/100183254

### **QUESTION 5**

To allow trust between Avaya Aura System Manager (SMGR) and Avaya Aura Messaging (AAM), there is

a password set when you add the Trusted Server on AAM. This password must match with the password

also configured in SMGR.

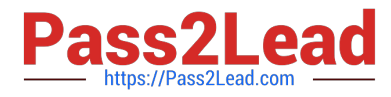

Which statement about the password in SMGR is true?

A. It needs to match the Enrollment Password.

B. It needs to match the admin password used to login to SMGR using a web browser.

C. It needs to match the Attributes of the Messaging Managed Element in the Inventory.

D. It needs to match the root password used to login to SMGR command line.

Correct Answer: C

Configuring Messaging in the normal operational mode Before you begin

Add both the primary and secondary servers as Trusted Servers in the Messaging system.

\*

\*

Update the Login, Password, and Confirm Password fields with the appropriate trusted server defined on the Messaging system. Procedure

1. Log on to the Messaging system that System Manager manages.2. Add the secondary System Manager server as Trusted Servers in the Messaging system.

3. Log on to the secondary System Manager server.

4. On the System Manager web console, click Services > Inventory.

5. In the left navigation pane, click Manage Elements.

6. On the Manage Elements page, select the Messaging system that you want to change to the secondary System Manager server.

7. Click Edit.

8. On the Attributes tab, fill the Login, Password, and Confirm Password fields with the corresponding name and password of the Messaging trusted server.

9. Click Commit.

10. Click Inventory > Synchronization > Messaging System, and select the required Messaging element.

11. Click Now. The secondary System Manager server retrieves all data from Messaging and is now ready to administer and manage Messaging. References: Administering Avaya Aura System Manager for Release 6.3.11 and later, Release 6.3, Issue 8 (November 2016), page 104 https://downloads.avaya.com/css/P8/documents/101008185

### **QUESTION 6**

To set Timers, URI Manipulation, and Header Manipulation that the Avaya Session Border Controller for

Enterprise (SBCE) will use when signaling to the far-end server; a profile like "avaya-ru" is provided by

default.

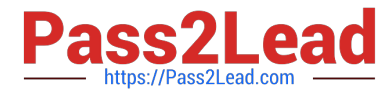

When configuring the Server Configuration, you must link to which type of Global profile?

- A. Signaling
- B. Routing
- C. Topology Hiding
- D. Server Interworking

Correct Answer: D

The standard Avaya profile "avaya-ru" is cloned for the Call Server Interworking Profile. The Interworking function of the Global Profiles feature enables the SBCE to function in an enterprise VoIP network using different SIP protocols. References: Avaya Aura Session Border Controller Enterprise Implementation and Maintenance (2012), page 339

### **QUESTION 7**

How many Server Flows and/or Subscriber Flows are required for SIP Trunking?

- A. one Subscriber Flow and two Server Flows
- B. a minimum of two Subscriber Flows
- C. one Subscriber Flow and one Server Flow
- D. a minimum of two Server Flows

Correct Answer: A

Two types of flows need to be defined for the proper routing of SIP messages from and to the endpoints

and the SIP server.

Example, Server Flows:

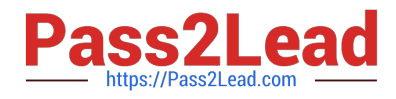

#### **Session Border Controller for Enterprise** AVAV ľ, Domain Policies  $\blacktriangleright$ **End Point Flows: SBC13a TLS Management Device Specific Settings Devices Subscriber Flows** Server Flow Network SBC13a  $\overline{ }$ Management Server Configuration: SM Media Interface Update Signaling Interface Signaling Forking Received<br>Interface Point<br>Policy Flow URI Signal<br>Interfa Routing<br>Profile **End Point Flows** Priority Name Group Group Session Flows **Relay Services** sig-ru sig-ru-SMtoRU **SM** default Clone Edit Þ View external internal **SNMP**  $Si<sub>G</sub>$  $Si<sub>G</sub>$  $\sqrt{2}$ toSIPTrunk Syslog Management SM **SM View** Clone Edit external internal **Advanced Options Troubleshooting**

References: Avaya Aura Session Border Controller Enterprise Implementation and Maintenance (2012), page 540, 546

### **QUESTION 8**

In the context of Avaya Aura Presence Services 7.x, what is a Fetcher?

A. It is a kind of watcher that requests a one-time view of the user\\'s current presentity information, but does not get future presentity information for a user.

B. It is a user whose devices are sending status or presentity information on his behalf using a Publish message regarding his communication status.

C. It is a watcher that is subscribing to current and future presentity information from another user.

D. It is the presence information about a user that the system reports.

### Correct Answer: A

Fetchers pull the value of presence information for a specific presentity from the presence service. If a fetcher is fetching information on a regular basis, it is called a poller. Subscribers, on the other hand, subscribe to presentity information on the presence service.

### **QUESTION 9**

What are three ways of accessing Avaya Aura Application Enablement Services (AES) to perform administration? (Choose three.)

- A. with an Open X.11 terminal window
- B. with web access
- C. with remote access using Rlogin

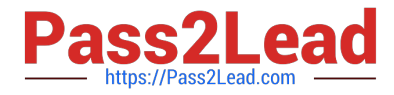

- D. with local access using a system console
- E. with remote access using SSH

Correct Answer: BDE

B: You can use a Web browser to access the Application Enablement Services Management Console (AE Services Management Console). DE: Administrators can access the AE Services Linux shell (command prompt) either locally using a system console or remotely using a secure shell (ssh) client. This access method applies primarily to AE Services Technicians (craft users) who perform specific tasks, such as viewing trace logs, installing patches, and so forth. References: Avaya Aura Application Enablement Services Administration and Maintenance Guide , page 52 https://downloads.avaya.com/css/P8/documents/100171737

### **QUESTION 10**

What is the process for Web browsing to the AES Management Console, and logging in with the default account and default password?

A. Error! Hyperlink reference not valid. Management IP Addr>:8443, then enter login=craft password=crftpw

B. Error! Hyperlink reference not valid. Management IP Addr> then enter login=admin password=admin01

C. Error! Hyperlink reference not valid. Management IP Addr> then enter login=admin password=admin

D. Error! Hyperlink reference not valid. Management IP Addr> then enter login=cust password- custpw

Correct Answer: D

Log in to the AE Server as the default administrator (cust). Make sure that the URL begins with "https://"

and the host name or IP address of the AE Services Server is correct.

References: Avaya Aura Application Enablement Services Administration and Maintenance Guide,

Release 6.3 (June 2014), page 56

https://downloads.avaya.com/css/P8/documents/100171737

### **QUESTION 11**

In the Avaya Session Border Controller for Enterprise (SBCE), before a traffic carrying Network Interface (A1 or B1) can be pinged, to which state do you have to toggle the status on Device Specific Settings > Network Management / Interfaces?

- A. Enabled
- B. In-Service
- C. Accept Service
- D. Active
- Correct Answer: A

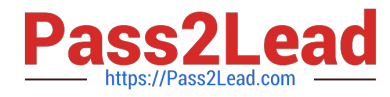

Commission the SBC--SBC Configuration 3. Click the Toggle link for both the A1 and the B1 interfaces. The Administrative Status for both A1 and B1 changes to Enabled:

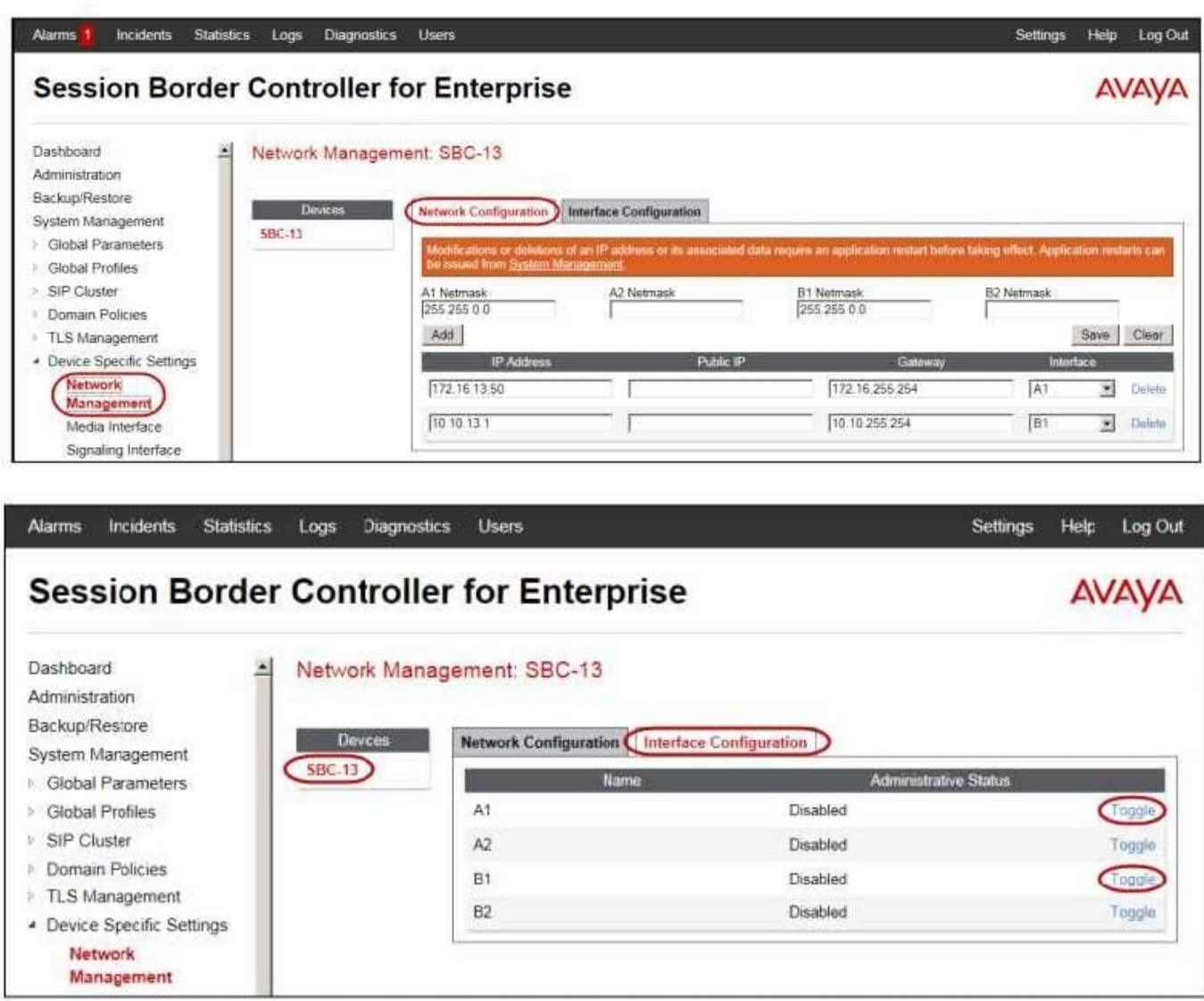

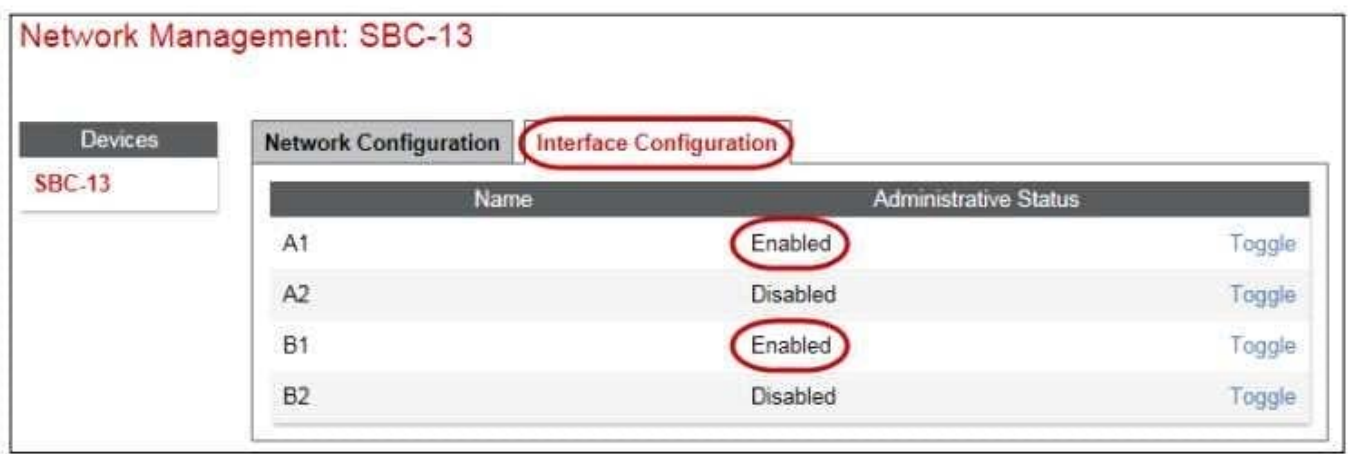

References: Avaya Aura Session Border Controller Enterprise Implementation and Maintenance (2012), page 203

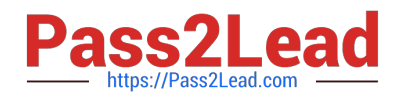

### **QUESTION 12**

Which Avaya BreezeTM Cluster type is the Avaya Aura Presence Services snap-in installed on?

- A. Presence Services
- B. Core Platform
- C. General Purpose
- D. IM\_Presence
- Correct Answer: B

Verifying that Presence Services snap-in is ready to support Presence and IM Procedure

1.

On the System Manager web console, navigate to Elements > Avaya Breeze> Cluster Administration.

 $\overline{2}$ 

Locate the row for the cluster, and verify that:

\* The Cluster Profile field shows Core Platform.

etc.

References: Avaya Aura Presence Services Snap-in Reference. Release 7.0.1 (December 2016), page

https://downloads.avaya.com/css/P8/documents/101013646

### **QUESTION 13**

A field engineer runs the Installation Wizard to install the Avaya Session Border Controller for Enterprise

(SBCE).

Which statement about the Domain Name Service (DNS) configuration is true?

A. A DNS address always needs to be configured for both the Primary and Secondary DNS, even if only the DNS is available.

B. A DNS address does not need to be configured.

C. A DNS address needs to be configured, even if it is unused and/or unreachable.

D. A DNS address should not be configured here.

Correct Answer: C

The system requires the DNS server to resolve the host names for alarming and remote access name associated with the Avaya Service Center.You must supply a DNS address entry, even if it is unused and/ or unreachable.

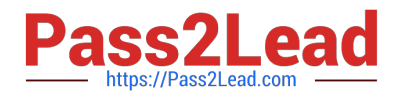

### **QUESTION 14**

To watch Avaya Session Border Controller for Enterprise (SBCE) messages in real-time as they pass through the SBCE, which tool on the SIP command line do you use?

A. traceSBC

B. traceSM –m

C. traceTOOL

D. trace

Correct Answer: A

The tcpdump tool is the main troubleshooting tool of Avaya SBCE, which can capture network traffic. Using tcpdump is a reliable way to analyze the information arriving to and sent from the SBC. However, tcpdump has its own limitations, which can make troubleshooting difficult and time consuming. This traditional tool is not useful in handling encrypted traffic and real-time troubleshooting. The traceSBC tool offers solutions for both issues. In Real-time mode, traceSBC must be on active Avaya SBCE. traceSBC is started without specifying a file in the command line parameters. The tool automatically starts processing the log files. The live capture can be started and stopped anytime without affecting service. Example: # traceSBC References: Troubleshooting and Maintaining Avaya Session Border Controller for Enterprise (December 2015), page 27 https://downloads.avaya.com/css/P8/documents/101014063

### **QUESTION 15**

Which statement about WebRTC and Media Resources is true?

A. WebRTC does not use any Media Resources since it only handles Text-Chat sessions.

B. WebRTC relies on the Avaya Aura Media Server (AAMS) to convert the WebRTC media stream to a SIP media stream.

C. WebRTC uses its own embedded proprietary technology to handle and process Media Packets.

D. WebRTC uses Media Resources from a Hard-Based Media Gateway controlled by Avaya Aura Communication Manager (CM).

Correct Answer: B

The Avaya Media Server can translate WebRTC media into a SIP media stream. References: http:// www.avaya.com/blogs/archives/2014/10/an-introduction-to-the-avaya-webrtc- snap-in.html

[71300X PDF Dumps](https://www.pass2lead.com/71300x.html) [71300X VCE Dumps](https://www.pass2lead.com/71300x.html) [71300X Exam Questions](https://www.pass2lead.com/71300x.html)